## **ANLEITUNG FÜR TEILNEHMERINNEN**

### **Zoom nutzen:**

#### **Stand: 10.11.2020**

Vorgehen, wenn du die Einladung zu einem Zoom-**Meeting** bekommst und wie du teilnehmen kannst. Darüber hinaus gibt's noch Tipps und ein bisschen Zoom-Etikette.

Eine genaue Beschreibung findest du übrigens auf der zoom Website unter diesem Link: <https://support.zoom.us/hc/de>

## **1. ALLGEMEINES:**

#### **Was ist Zoom:**

Zoom ist ein kostenloses Programm, mit dem Videokonferenzen gemacht werden können. Das funktioniert über Computer, Laptop, Tablet oder Smartphone. Um an einem Zoom-Meeting teilzunehmen, musst du **mit dem Internet verbunden** sein und auf den **Link in der Einladung** klicken.

Das Programm kannst du auch vom Internet auf deinen Computer herunterladen oder als App auf deinem Tablet bzw. Smartphone installieren. <https://zoom.us/>

Zoom braucht den **Zugriff auf die Kamera und auf das Mikrofon** auf deinem Gerät. Sollte also Video oder Mikrofon nicht funktionieren oder eine Fehlermeldung kommen, checke bitte die Einstellungen auf deinem Gerät.

#### **Tipps:**

- Die Qualität ist am besten, wenn du auch ein **Headset bzw. Ohrstöpsel mit Mikrofon** an dein Gerät anschließt – also die Ohrstöpsel, die mit dem Handy mitgeliefert wurden.
- Ein Zoom-Meeting bringt den Vorteil, dass man sich sieht und hört. Am besten funktioniert das, wenn man sich einen **ruhigen Platz** sucht, an dem man möglichst ungestört ist bzw. wenig Hintergrundgeräusche sind.
- Bereite dir einen **Zettel** vor, auf dem du deine spontanen Fragen und Inputs notierst.
- Bedenke: Auch der **Hintergrund** ist im Video sichtbar, also was du nicht willst, dass man sieht, lieber wegräumen  $\odot$ .

## **Etikette:**

Damit eine Diskussion möglich ist, gilt eine ähnliche Etikette wie bei einer Telefonkonferenz:

- Es spricht nur 1 einzige Person, damit alle das gleiche hören.
- Es gibt einen Moderator oder eine Moderatorin. Er oder sie hat Fragen oder Diskussionspunkte vorbereitet, die der Reihe nach besprochen werden.
- Die Moderation holt die Inputs der TeilnehmerInnen systematisch ab. JedeR wird gefragt bzw. um Input gebeten. Dazu spricht die Moderation die TN einzeln und mit Namen an, damit man weiß, wer gerade sprechen soll.
- Alle anderen sind gebeten, in dieser Zeit nicht zu sprechen, weil die Konferenz sonst nicht machbar ist. Das ist die **größte Herausforderung und Bitte an die TeilnehmerInnen und hilft der Moderation enorm**. Danke schon mal!
- Wenn dir während der Inputs von anderen etwas in den Sinn kommt, notiere es auf deinem Zettel. Bringe es ein, wenn es dann möglich ist. Die Moderation wird immer wieder Zwischenfragen dazu stellen.

## **2. DU HAST DIE EINLADUNG ZUM MEETING VIA E-MAIL ERHALTEN. SO GEHT'S WEITER:**

## **So nimmst du an einem Meeting teil:**

1. Öffne das e-mail und klicke auf den Link.

Am Laptop könnte sein, dass du vorher das Programm öffnen musst.

- 2. Klicke auf "Anmelden"
- 3. Erlaube der App bzw. dem Programm Zugriff auf dein Mikrofon und Kamera und ggf. dir Mitteilungen zu senden.
- 4. Klicke auf "Mit Video beitreten"
- 5. Klicke auf "Anruf über Internet Audio"
- 6. Jetzt solltest du einerseits den Moderator oder die Moderatorin groß sehen und alle anderen TeilnehmerInnen einschließlich Deiner selbst in einem kleinen Fenster.
- 7. Wenn du das Meeting verlassen möchtest, dann findest du rechts oben den Schriftzug "Meeting verlassen" und musst das dann noch einmal bestätigen.

# **Auf der nächsten Seite die Bilder zur Anleitung :**

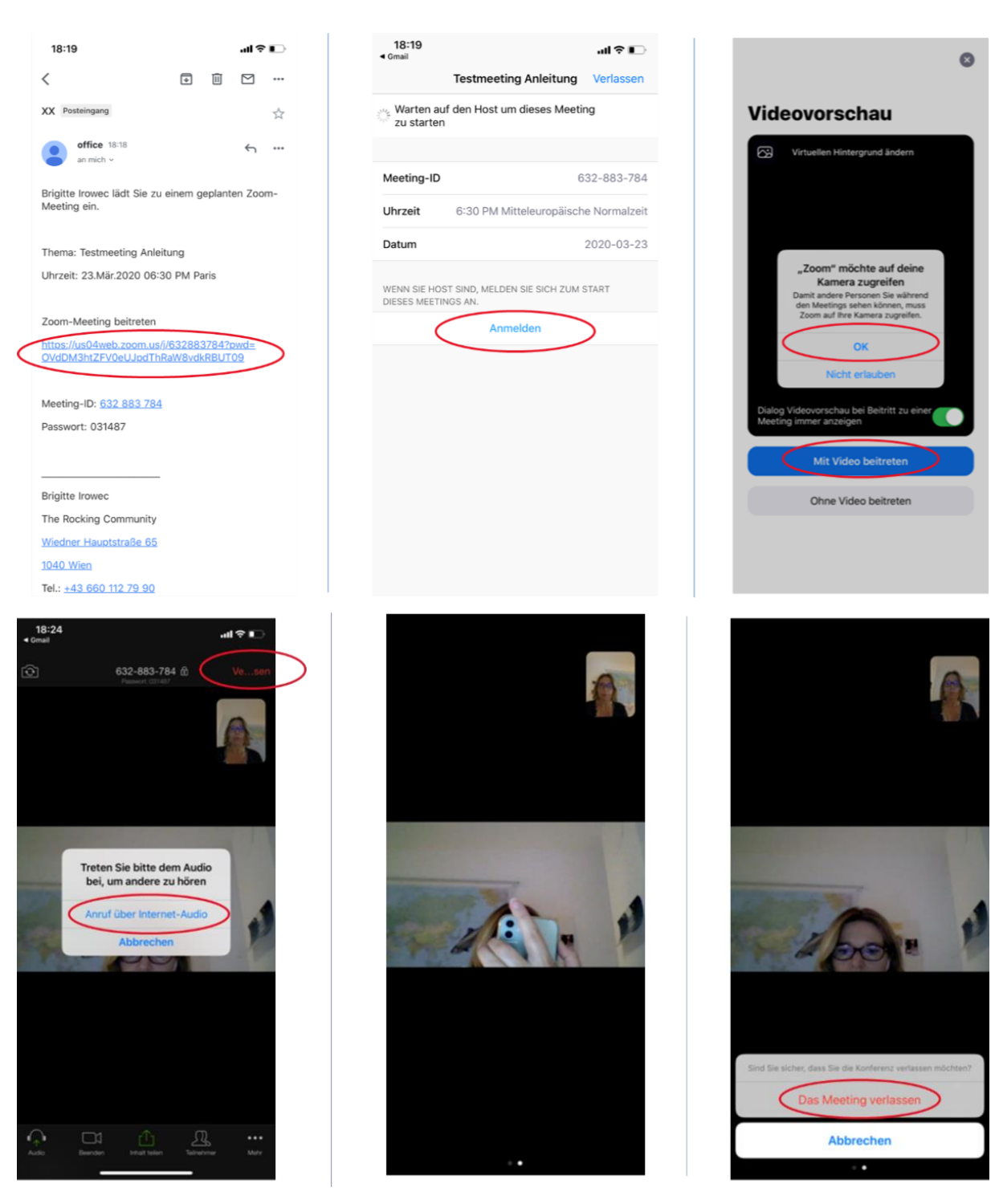

**So, nun viel Spaß beim Ausprobieren!**